## **Latest Windows 7 SP1 All SKU X86-x64 EN IE9 May 2011 Integrated Crack**

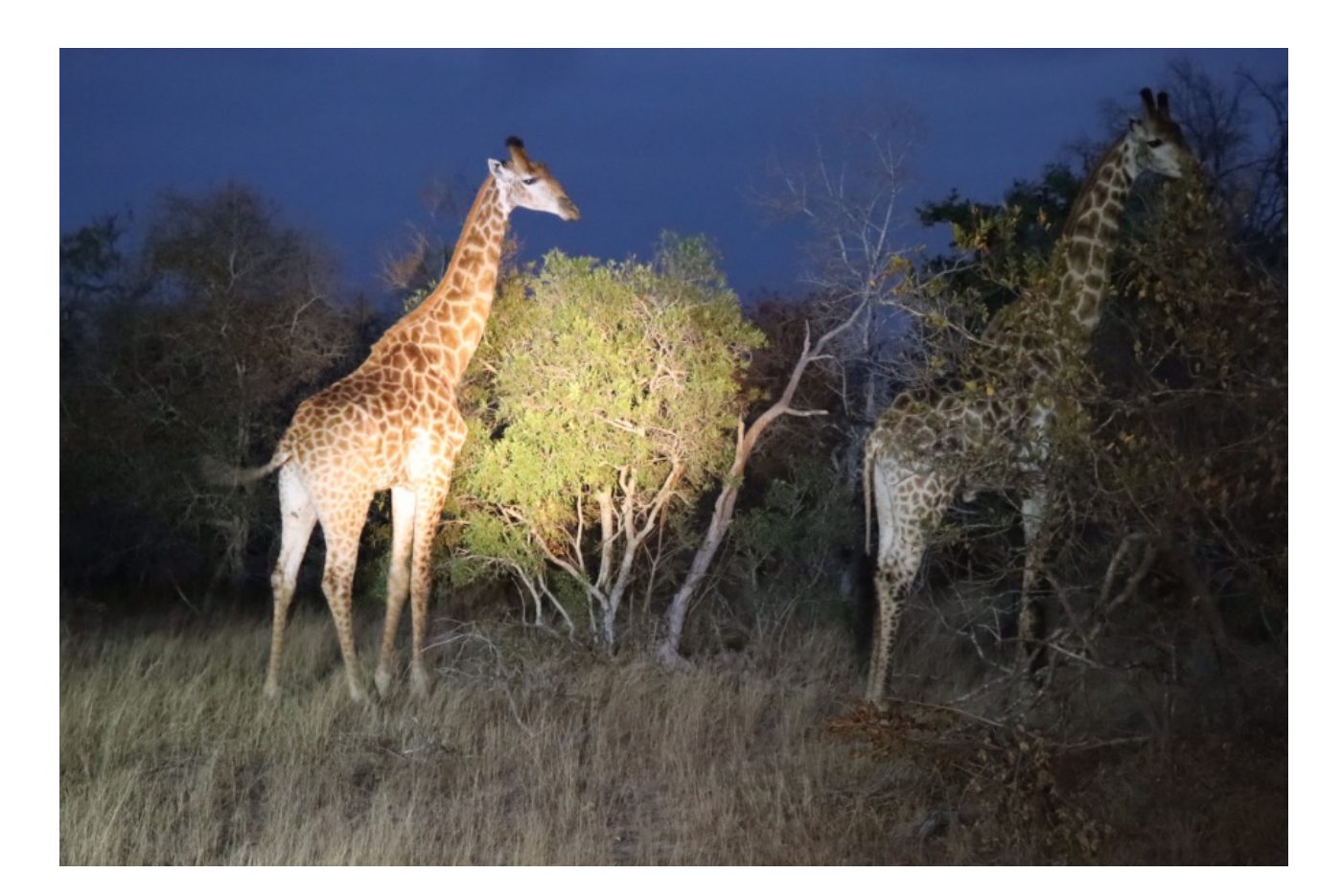

**DOWNLOAD:** <https://byltly.com/2ikav0>

**[Download](https://byltly.com/2ikav0)**

I. Main menu. Windows 7 SP1 All SKU X86-x64 EN IE9 May 2011This may or may not be the right page for you. Step 1: Configure Remote Desktop Web Client, which you can use to sign into Windows 7 from any browser. A standalone Desktop Web Client to remotely manage your Windows 7 computers using a web browser. You can use a Remote Desktop Web Client to remotely manage your Windows 7 computers using a web browser. To configure the Remote Desktop W you want to install the Remote Desktop Web Client to. To start the installation process, follow the steps below: Open the file that you downloaded from Microsoft. Click the program's shortcut to open it. Click the installa to close the installation. If you want to use the Remote Desktop Web Client in Internet Explorer 9, download and install it. To use the Remote Desktop Web Client in Internet Explorer 9's Tools menu. Click Internet Options. click the Settings button. In the IP Settings dialog box, click the DNS tab. In the DNS settings dialog box, click the Options button. In the Local Dns Client Settings dialog box, click the Sites button. In the Add a site Web site that you want to access, and then click OK. In the Add a site dialog box, type the address of the Web site that you want to access, and then click OK. In the Add a site dialog box, type the address of the Web site 82157476af

> [Film Me Titra Shqip Toni Montana Film I Plot](http://tuosucon.yolasite.com/resources/Film-Me-Titra-Shqip-Toni-Montana-Film-I-Plot.pdf) [Vijeo Designer 6.2 Crack License 23](http://simpmacse.yolasite.com/resources/Vijeo-Designer-62-Crack-License-23.pdf) [counter strike 1.4 indir ucretsiz gezginler](http://siakerlai.yolasite.com/resources/counter-strike-14-indir-ucretsiz-gezginler.pdf)